TIP SHEET: NOABD (Notice of Adverse Benefit Determination) Tracking in SanWITS

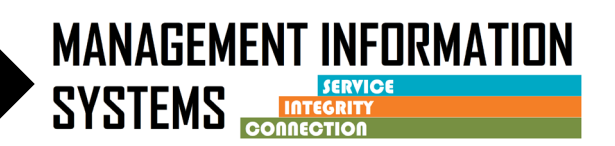

**When a NOABD notice is given to a client, it must be documented in SanWITS.**

**See the SUDPOH, section Appendix G.6 for details on NOABD notices.** 

**NOABD forms are located on the Optum website at [www.optumsandiego.com](http://www.optumsandiego.com/) .** 

## **INSTRUCTIONS**

1. Go to Notes on the navigation pane, (click Activity List, then scroll down to Notes)

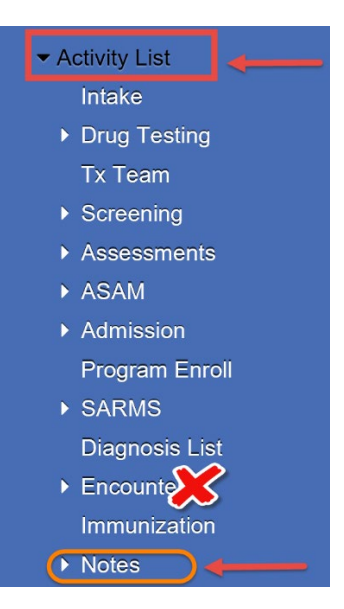

2. Click on Add New Misc. Note

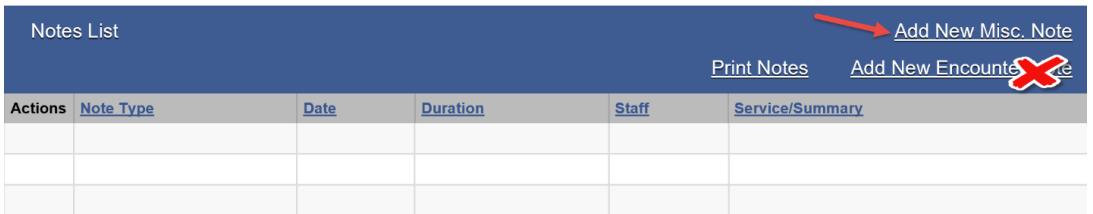

- Note Type = select the appropriate NOABD type from the drop-down menu (see below)
	- o Denial of Authorization Notice
	- o Modification Notice
	- o Termination Notice
	- o Timely Access Notice
	- o Authorization Delay Notice
	- o Financial Liability Notice
	- o Payment Denial Notice
- Add appropriate date for when the notice was given

TIP SHEET: NOABD (Notice of Adverse Benefit Determination) Tracking in SanWITS

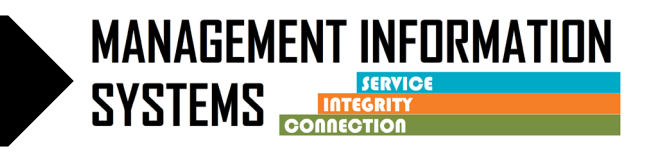

- Frequency = Incidental
- Summary = NOABD
- 3. Then Click on Add Note

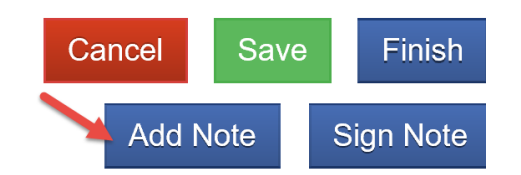

• Fill out the 2 items on the note template and click Finish

1. Date NOABD mailed or given to the client:

- 2. Briefly explain reason for NOABD:
- 4. Click Sign Note

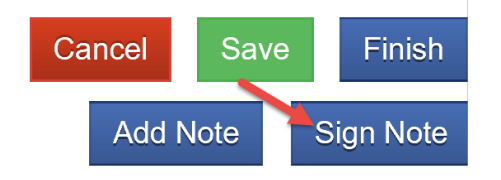

5. Save and Finish

**Note:** Contact SUD Support at [SUDEHRSupport.HHSA@sdcounty.ca.gov](mailto:SUDEHRSupport.HHSA@sdcounty.ca.gov) for questions regarding SanWITS data entry

Contact QIMatters at [QIMatters.HHSA@sdcounty.ca.gov](mailto:QIMatters.HHSA@sdcounty.ca.gov) with questions regarding the NOABD process and policy